#### **УДК 004.922**

# **РЕАЛИЗАЦИЯ ИНТЕРАКТИВНОГО ПРИЛОЖЕНИЯ НА ПОЛНОКУПОЛЬНОМ ЭКРАНЕ**

## **Р.Д. Ахметшарипов<sup>1</sup> , В.В. Кугуракова<sup>2</sup> , М.Р. Хафизов<sup>3</sup>**

*Казанский (Приволжский) федеральный университет* <sup>1</sup>ahmetsharipov.ruslan@gmail.com; <sup>2</sup>[vlada.kugurakova@gmail.com;](mailto:vlada.kugurakova@gmail.com) <sup>3</sup>murkorp@gmail.com

#### *Аннотация*

Представлено интерактивное приложение для полнокупольного экрана с поддержкой нескольких пользователей. Рассмотрены решения для интерактивного взаимодействия с использованием носимых устройств или смартфонов.

*Ключевые слова: полный купол, интерактивность, многопользовательские приложения*

#### **ВВЕДЕНИЕ**

-

Сегодня, когда интерес всего мира к виртуальной реальности столь высок, а разрешающая способность и цветопередача устройств вывода вышли на новый уровень, полнокупольная проекция (или fulldome<sup>2</sup>) становится очень актуальной. Полнокупольные видео делят значительную часть технической инфраструктуры с новейшими гарнитурами виртуальной реальности (VR) [1], а современные вычислительные мощности делают возможной генерацию контента интерактивных приложений для проекции на купол в режиме реального времени. Опыт персонализированных VR позволяет привлечь новую аудиторию и помогает людям поновому взглянуть на уже известный контент, благодаря новой обстановке, а также предоставляет новые возможности изучения для производителей полнокупольных систем. Угол обзора купольных экранов создает ощущение погружения в виртуальную реальность, в которой человек может находиться длительное время без

 $^{2}$  Fulldome, полнокупольная проекция – технология проецирования панорамных изображений в купольных залах для создания иммерсионной среды.

вреда для здоровья, в отличие от побочных эффектов, наблюдаемых при использовании шлемов и очков виртуальной реальности. Дополнительным преимуществом является возможность нахождения нескольких человек в одной виртуальной реальности. Присутствие других людей имеет большое влияние на осмысление человеком собственного опыта. Яркие впечатления от нахождения в непривычной, виртуальной среде влияют на способности человека к восприятию, обработке и запоминанию информации, что открывает новые возможности для обучения, основанного на визуальной и эмоциональной информации.

Изначально такая технология применялась для демонстрации звездного неба при помощи планетария, оптико-механического прибора, подобного проектору с постоянным изображением, но развитие технологий визуализации, аппаратного и программного обеспечения позволили превратить их в кинотеатры с эффектом присутствия и создать виртуальную реальность, в которой несколько человек одновременно могут разделить опыт научных исследований. Свое развитие купольная проекция получила благодаря индустрии развлечений, после того как компания IMAX в 1960-х годах разработала первый стандарт для подобных систем – ОМNIMAX. Дальнейший технический прогресс позволил перенести цифровое проецирование обратно в планетарии для демонстрации цифровых изображений на всей площади купола. Сотни популярных научных музеев по всему миру были переоборудованы системами цифровой полнокупольной проекции, и новые залы появляются постоянно. Портативные надувные купола могут быть установлены на различных публичных площадках, в том числе в школах.

#### О ТЕХНОЛОГИЯХ ПОЛНОКУПОЛЬНОГО ПРОЕЦИРОВАНИЯ

Полным куполом (fulldome) в данном контексте называется аудитория, расположенная во внутреннем пространстве полусферы. Есть четыре главных категории систем полнокупольной проекции: системы с одним проектором и широкоугольным объективом, с одним проектором и сферическим зеркалом, с двойным широкоугольным объективом и системы с несколькими проекторами. Описанные технологии относятся как к куполам с диаметром в пару метров, так и к большим планетариям, хотя есть и некоторые ограничения на использование проекторов в слишком маленьких куполах.

Большие купольные залы (диаметром от 15 метров), как правило, встречаются только в планетариях. Купол представляет собой сложную архитектурную конструкцию, а проецирование видео контента обеспечивается системами из множества проекторов. Купол может быть расположен под углом к горизонту для удобства зрителей, однако при этом сохраняется форма правильной полусферы (рис. 1).

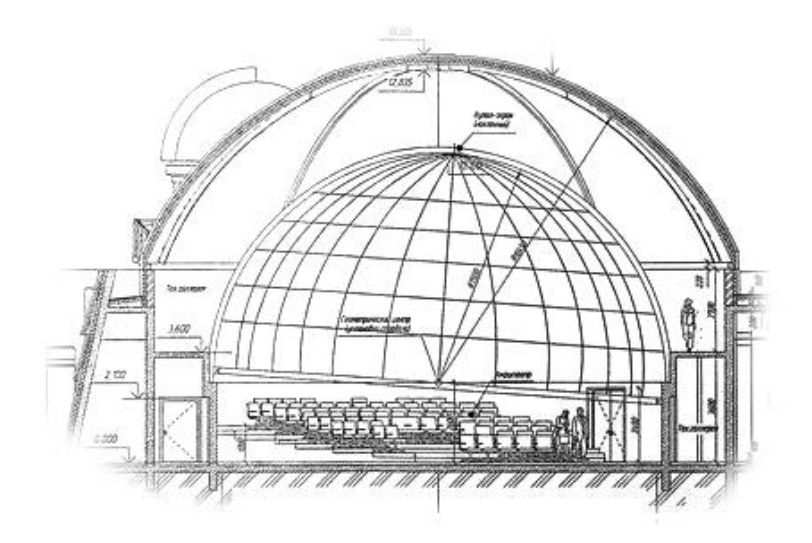

Рис. 1. План большого планетария Казанского федерального университета при астрономической обсерватории им. В.П. Энгельгардта

Проецируемые кадры, при просмотре на плоских экранах, имеют сильное дисторсионное искажение, так называемый эффект «рыбьего глаза» (англ. fisheye). Подобное изображение может быть получено склейкой нескольких кадров, снятых на сверхширокоугольный объектив, или создано путем эквидистантной проекции сферы на плоскость (рис. 2).

При проецировании площадь купола делится на секторы, освещаемые определенными проекторами (рис. 3). Исходное изображение также делится на части соответствующей формы, каждая из которых передается на отдельный проектор. Все части кадра проецируются внахлест, а области пересечения (рис. 4) отдельно обрабатываются для компенсации переосвещенности отдельных зон (так называемое смешение – edge blending) [2].

В связи с успехом систем цифровой полнокупольной проекции в больших планетариях и разработкой формальных стандартов возник интерес к переносу

технологий на небольшие купола [3]. Распространение получили два типа облегченных конструкций, которые могут быть установлены практически в любом месте: геодезический купол с вакуумным натяжением экрана, как правило, около 10 м в диаметре, и полностью надувные купола, где натяжение экрана, наоборот, создается нагнетанием воздуха, около 5 м в диаметре.

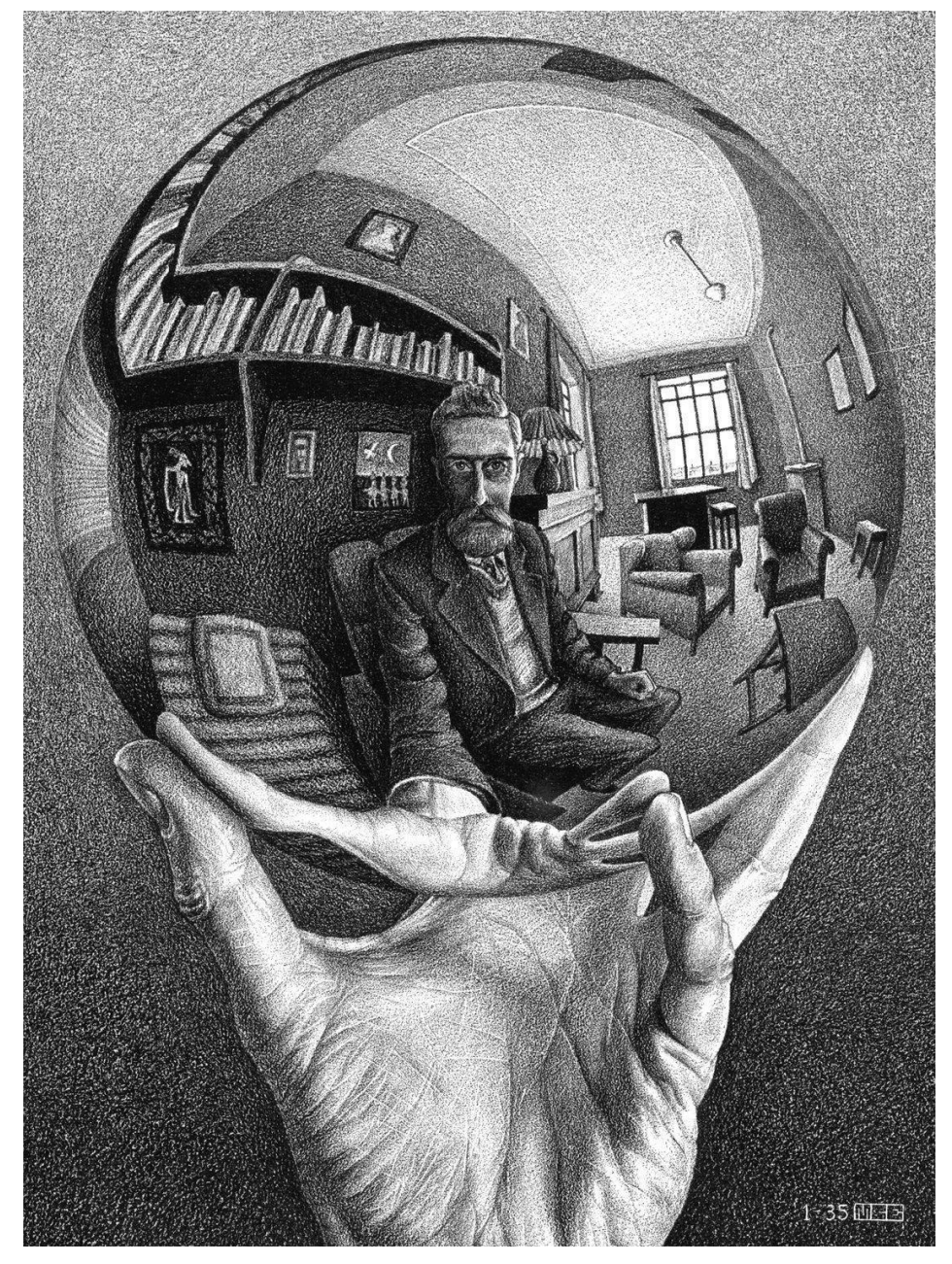

Рис. 2. Фрагмент картины "Hand with Reflecting Sphere" (автор M.C. Escher) Кроме того, небольшому купольному залу требуется меньшее количество оборудования и обслуживающего персонала, что значительно снижает стоимость

всей системы. При малых размерах купола полное покрытие может быть обеспечено одним проектором, оснащенным fisheye-объективом или сферическим зеркалом. При этом для проецирования не требуется специфическое оборудование, система получается компактной и простой в управлении.

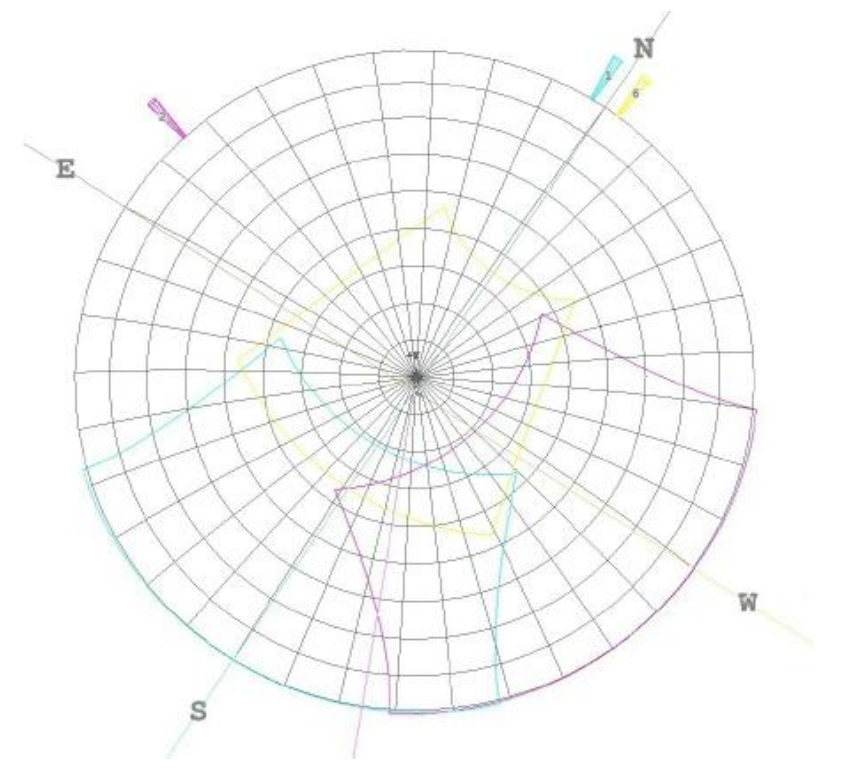

Рис. 3. Система из нескольких проекторов

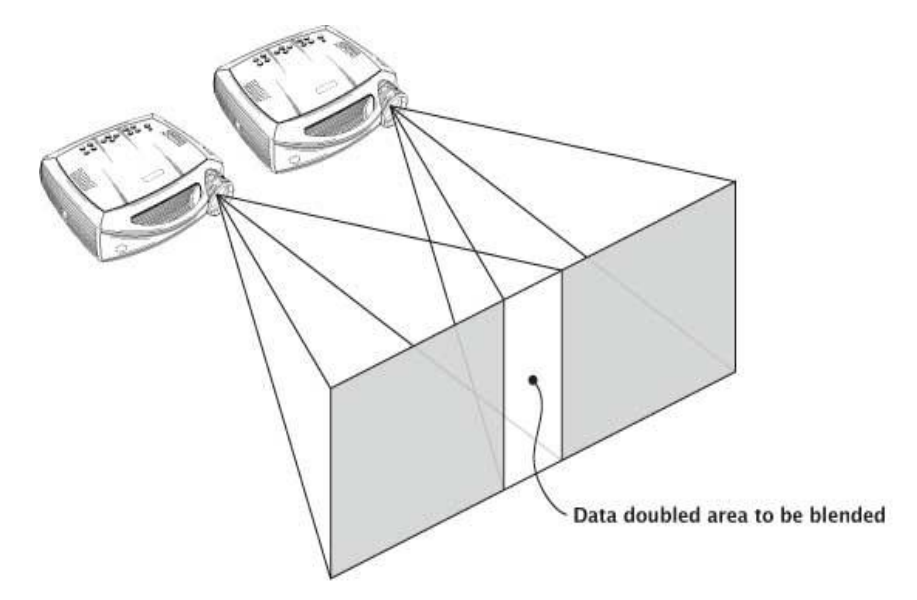

Рис. 4. Области смешения

#### **РАЗРАБОТКА ИНТЕРАКТИВНОГО ПРИЛОЖЕНИЯ**

Для решения задачи реализации технологии полного купола с интерактивными возможностями программное обеспечение должно обеспечивать доступ к визуализирующей камере приложения и быть способно поддерживать высокое разрешение, систему затенения, сглаживание, иметь возможность получить пользовательский ввод и поддерживать возможность одновременного использования приложения несколькими пользователями. Движок Unity отвечает поставленным задачам, позволяя добиться быстрого развития проекта и создания первого прототипа в кратчайшие сроки. С помощью данного программного обеспечения возможно создать детализированное виртуальное пространство и игровой объект, который будет отвечать за сферическое отображение полного купола.

Для реализации полного купола на движке Unity разместим на виртуальной сцене 5 совмещенных камер, указывающих влево, вправо, вверх, вниз и вперед соответственно с полем зрения 90 градусов вертикально и горизонтально. Вид с каждой камеры переводится (render) в текстуру, и затем каждая текстура накладывается на сетки (рис. 5). С учетом пяти граней куба и центральной камеры, самое широкое поле зрения определяется углом к углам верхней и нижней сторон куба, составляющим примерно 250 градусов. Круговая маска может быть использована для установки конкретного широкоугольного поля зрения, например, 240 градусов.

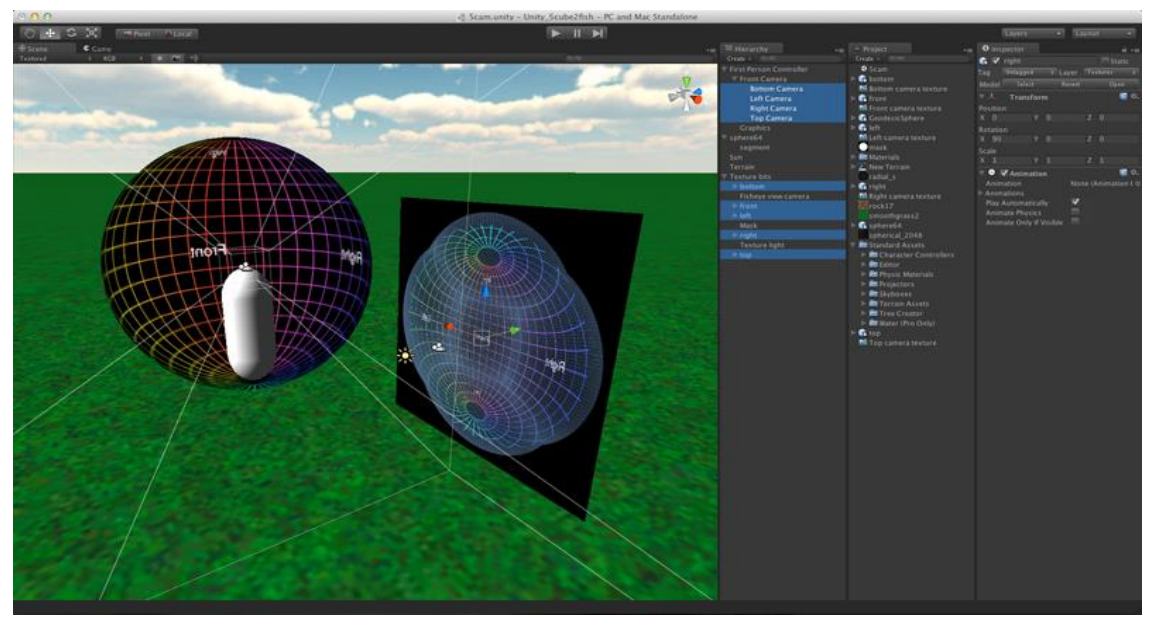

Рис. 5. Вид редактора Unity3D

Пять сеток с соответствующими текстурами с камер наконец просматриваются через ортогональную камеру. Чтобы скрыть видимые сетки, пять сеток и источник света располагаются на отдельном слое. Таким образом, освещение сцены не подсвечивает сетки и направленный источник света для сетки не освещает сцену.

Пользователь устанавливает на свой смартфон или планшет клиентское приложение, которое генерируется в Unity как под платформу IOS, так и под Android. Клиентский процесс выполняется на пользовательском устройстве. При этом посылается запрос на сервер на разрешение выполнения какой-либо задачи. Клиентское приложение является сетевым клиентом, у которого есть доступ к различным услугам сервера. При этом данные компоненты программного обеспечения устанавливают связь с сервером через подключение к сети операционной системы. Данный процесс контролирует класс GetTouch, в котором описывается работа с клиентом. При подключении пользователя к системе требуется ввод IP-адреса сети. После этого происходит соединение с сервером путем передачи сообщения серверу. Если данное соединение уже существует, то выводится системой в консоли управления надпись «Already connected». Иначе вызывается метод RegisterHandler, которые регистрирует по сообщению такие действия, как Connect (подключение), Disconnect (отключение) и Error (ошибка).

Если происходит действие Connect, то отключается окно с вводом IP-адреса и кнопкой Join и появляется окно с двумя кнопками - кнопки калибровки «прицела» и сохранения настроек. При действии Disconnect, наоборот, отключается окно калибровки и включается окно ввода IP-адреса. При действии Error, соответственно, выводится ошибка. Для присоединения новых игроков используется паттерн Factory, а для объектов игровой сцены - паттерн Multiton, объединяющий в себе несколько Singleton'ов.

Для распознаваний действий со стороны пользователя используется класс MyMessageType, который содержит в себе два сообщения: Synch (синхронизация системы) и Touch (нажатие кнопки). Данный класс присутствует также в серверном приложении, так как понимание сообщения необходимо по обе стороны системы.

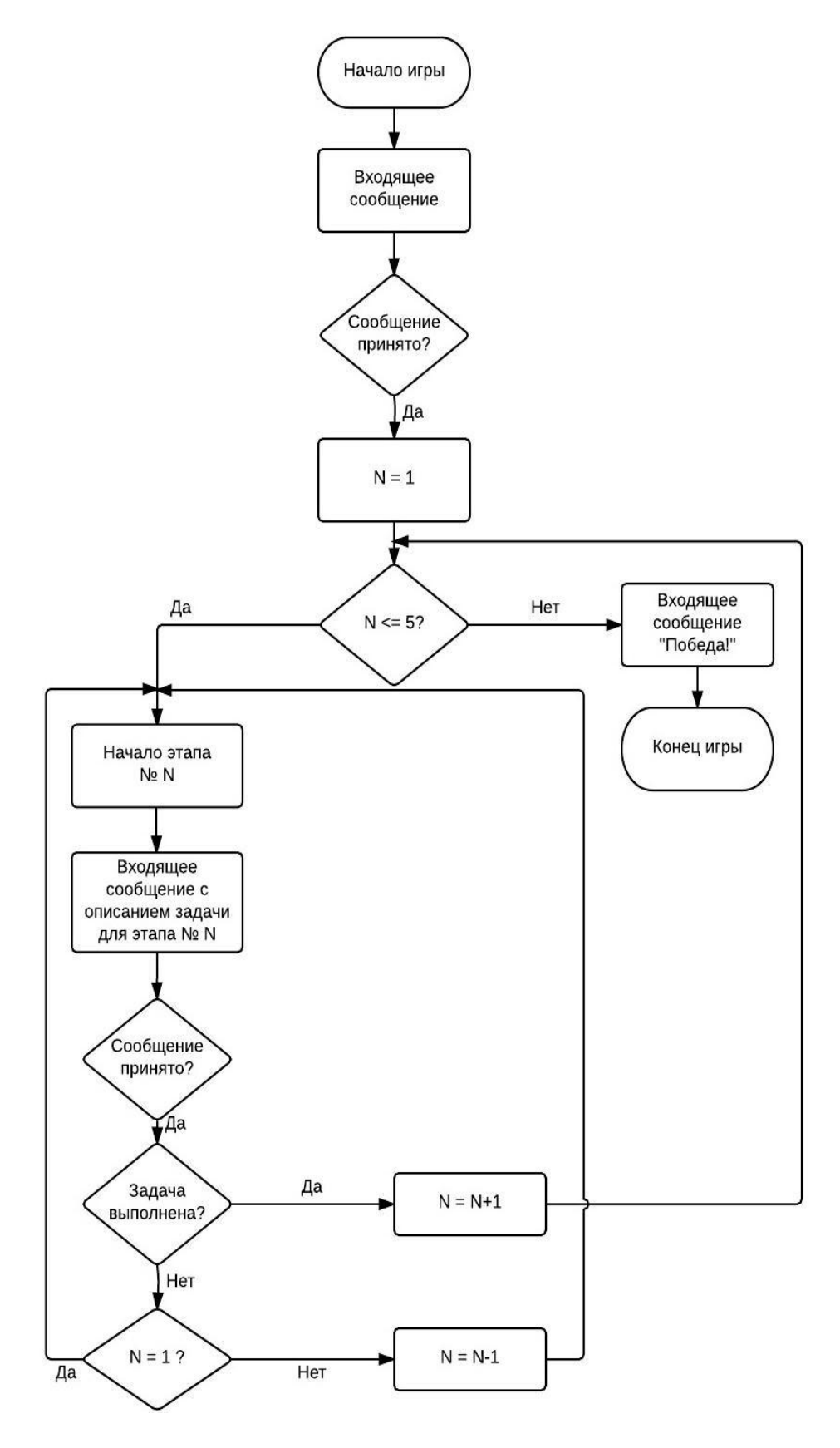

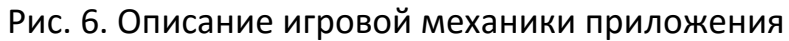

В клиентской части находится класс GyroController. В данном классе описывается работа с гироскопом. Гироскоп – это устройство, встроенное в смартфон или планшет, которое определяет его ориентацию, вернее, поворот корпуса, а именно, угол отклонения устройства относительно различных плоскостей, а также учитывает не только само отклонение, но и скорость перемещения. Связь игрового процесса и гироскопа заключается в том, что в зависимости от положения устройства устанавливается прицел на экране. Чтобы правильно настроить устройство относительно точке прицела на экране, необходимо произвести калибровку гироскопа.

Устанавливается начальная точка на экране игры в серверном приложении. Пользователю необходимо установить устройство напротив начальной точки на экране и нажать кнопку калибровки гироскопа. После чего прицел будет отражаться там, в какую сторону повернуто устройство. На рисунках 7 и 8 соответственно изображены неоткалиброванное и откалиброванное устройство, которое при этом на обоих изображениях находится в одинаковом положении.

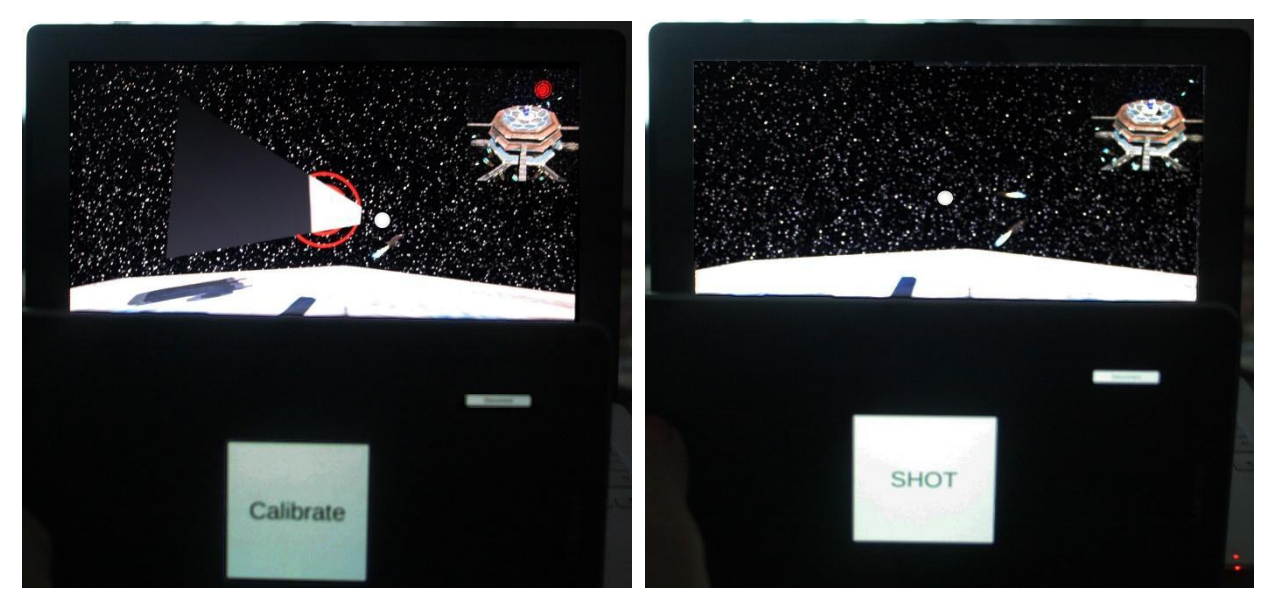

Рис. 7. Фото неоткалиброванного устройства

Рис. 8. Фото откалиброванного устройства

Серверное приложение состоит из следующих классов:

● Класс Client, в котором отражен список тех данных, что принимает сервер от клиента. Класс Server содержит в себе список клиентов, подключенных к

нему, метод Synch, отвечающий за синхронизацию поворота средства управления, метод TouchAction, описывающий действие по нажатию кнопки Shot, метод подключения нового клиента, метод отключения клиента, метод обработок ошибок.

- Класс Flying отвечает за траекторию полета объектов.
- В классе Crosshair рассматривается игра со стороны игрока. Определяет положение игрока, объект оружия. Если игрок попадает в объект, то «летящая пуля» (для её отрисовки используется метод raycast - луч) видна до момента попадания в цель. Если же игрок стреляет мимо, то через 50 метров полета пуля исчезает.

Для обеспечения многопользовательности был выбран стандартный клиент-серверный способ взаимодействия, в котором в качестве клиента использовались смартфоны пользователей, а в качестве сервера - централизованная система, обеспечивавшая визуализацию виртуального мира и отображение поведения пользователей. Данный способ взаимодействия пользователя с полным куполом требует меньшего количества затрат на оборудование для системы, в то же время обеспечивает такую же производительность игрового процесса, благодаря быстрому Wi-Fi соединению между клиентом и сервером.

Процессы, происходящие на стороне клиента, считывают данные с гироскопа устройства и отправляют их на сервер, на котором помимо встроенного ИИ <sup>3</sup> для объектов сцены принимаются данные от конкретного пользователя, и объект, соответствующий пользователю, производил действия, следующие из полученных им данных. У выбранного метода есть недостаток - запаздывание поворота объекта пользователя, накапливающееся в течение некоторого количества времени, которое становится заметно, если совершить оборот вокруг своей оси, конечная точка, куда будет показывать гироскоп, будет незначительно (смещение  $\sim$ 5<sup>°</sup> за 360<sup>°</sup>) отличаться от той, которая была прежде. Аппаратную ошибку гироскопа можно, впрочем, уменьшить, используя дополнительные подходы для предсказания поведения пользователя.

 $3$  ИИ – Искусственный интеллект, устойчивый термин в данном контексте понимаемый как контроллер для объектов, управляемых системой.

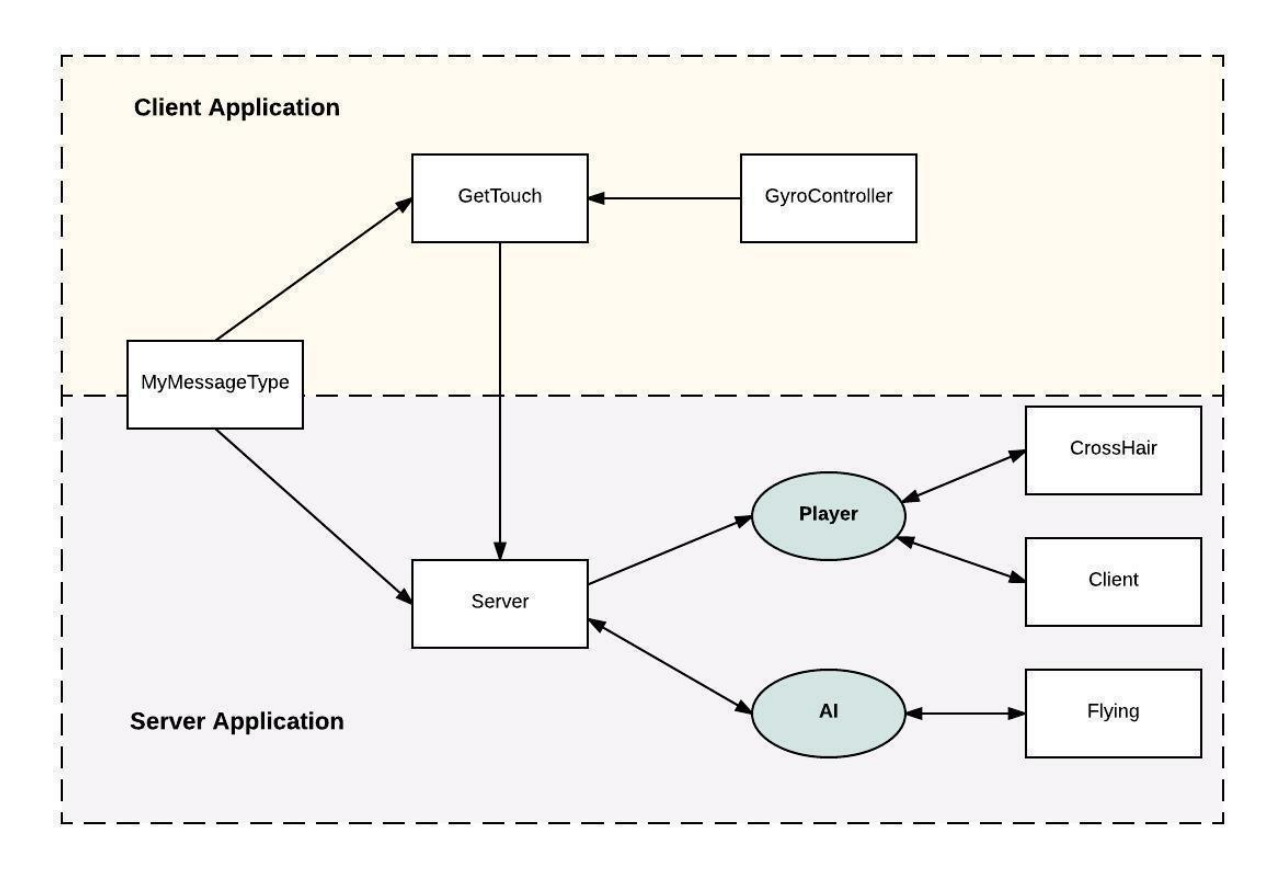

Рис. 9. Архитектура приложения

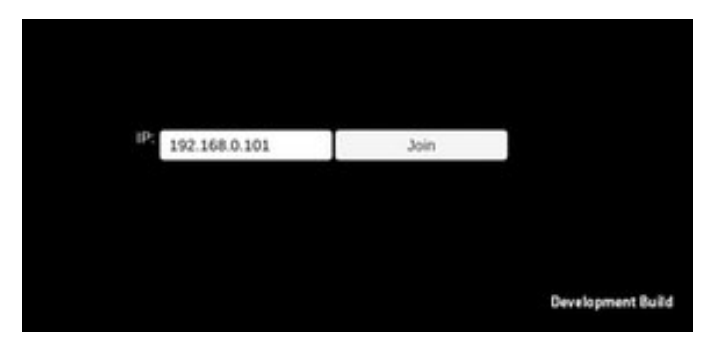

Рис. 10. Клиентская часть приложения

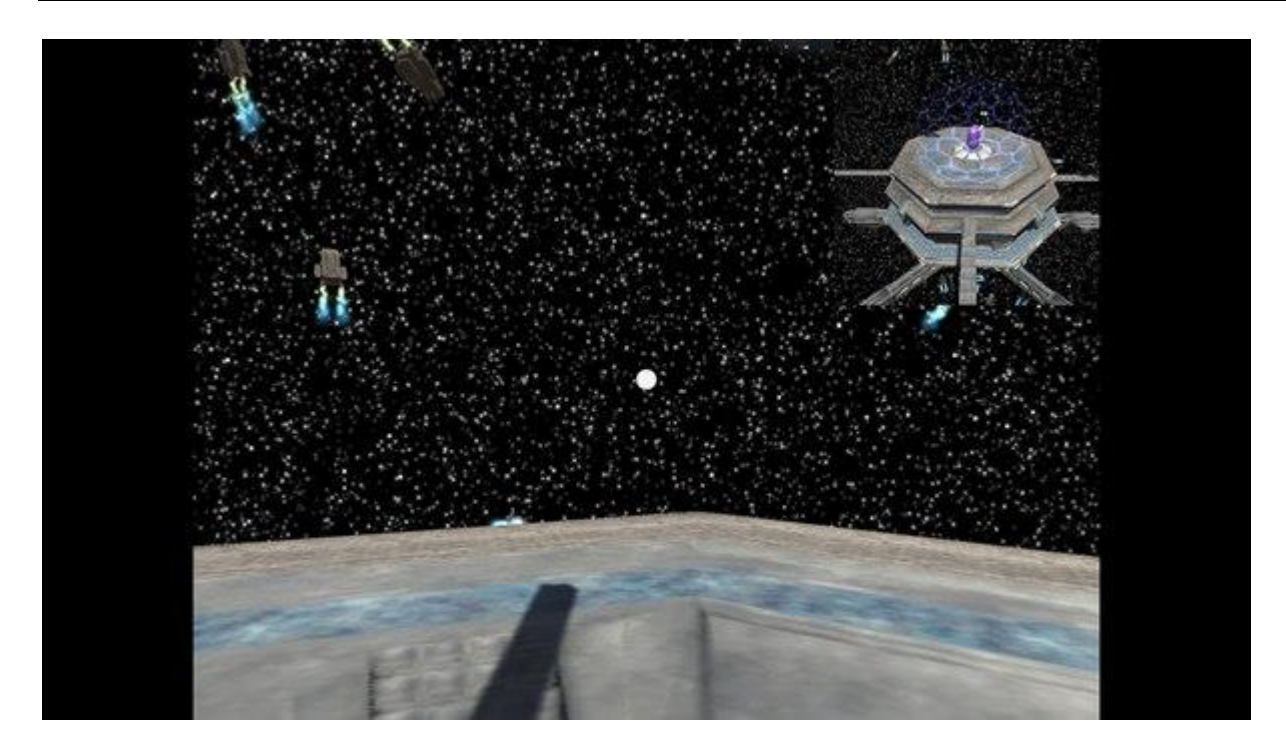

#### Рис. 11. Серверная часть приложения

Белая точка на экране отображает текущую конечную точку луча, направленного из смартфона пользователя на экран в технологии полного купола.

#### **ЗАКЛЮЧЕНИЕ**

Полученную систему можно использовать для реализации целого класса игровых приложений, направленных на вывод на полнокупольные экраны и включающие возможность интерактивного взаимодействия с пользователями системы. В полученной системе интерактивное взаимодействие возможно при помощи любой технологии ввода, доступной смартфону.

#### **СПИСОК ЛИТЕРАТУРЫ**

1. *Paul Bourke*. Edge blending using commodity projectors. 2004. URL: [http://local.wasp.uwa.edu.au/~pbourke/ texture\\_colour/edgeblend/.](http://local.wasp.uwa.edu.au/~pbourke/texture_colour/edgeblend/)

2. *Paul Bourke.* FAQ: Spherical mirror projection for hemispherical dome projection. URL: http://paulbourke.net/dome/faq.html.

3. Digital domes: theaters without borders / ACM SIGGRAPH 2015.

# **IMPLEMENTATION OF INTERACTIVE APPLICATION FOR FULL-DOME DISPLAYS**

## **R. Akhmetsharipov<sup>1</sup> , V. Kugurakova<sup>2</sup> , M. Khafizov**

*Kazan (Volga Region) Federal University* <sup>1</sup>ahmetsharipov.ruslan@gmail.com; <sup>2</sup>[vlada.kugurakova@gmail.com;](mailto:vlada.kugurakova@gmail.com)  $3$ murkorp@gmail.com

### **Abstract**

This article describes developing of interactive application for full-dome displays with a several users. This work explains few solutions for interaction with a wearable devices or smartphones.

*Keywords: fulldome, interactive, multiuser application*

### **REFERENCES**

1. *Paul Bourke.* Edge blending using commodity projectors. 2004. URL: [http://local.wasp.uwa.edu.au/~pbourke/texture\\_colour/edgeblend/.](http://local.wasp.uwa.edu.au/~pbourke/texture_colour/edgeblend/)

2. *Paul Bourke.* FAQ: Spherical mirror projection for hemispherical dome projection. URL: http://paulbourke.net/ dome/faq.html.

3. Digital domes: theaters without borders / ACM SIGGRAPH 2015.

## **СВЕДЕНИЯ ОБ АВТОРАХ**

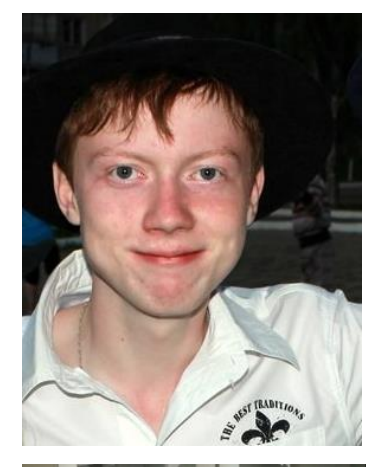

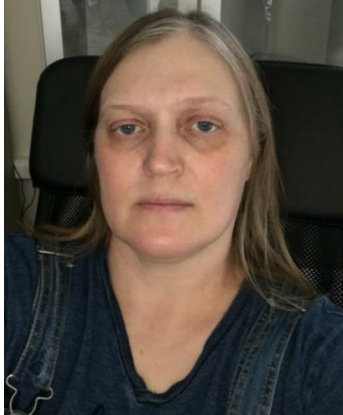

*АХМЕТШАРИПОВ Руслан Дамирович* – выпускник 2016 года Высшей школы информационных технологий и информационных систем Казанского (Приволжского) федерального университета. Научные интересы: виртуальная хирургия.

*Ruslan Damirovich Akhmetsharipov*, junior research scientist of Laboratory "Virtual and simulational technologies in biomedicine" of Kazan Federal University. Current scientific interests: virtual surgery.

email: ahmetsharipov@gmail.com

*КУГУРАКОВА Влада Владимировна* – старший преподаватель Высшей школы информационных технологий и информационных систем Казанского (Приволжского) федерального университета, руководитель Научно-исследовательской лаборатории «Виртуальные и симуляционные технологии в биомедицине».

*Vlada Vladimirovna KUGURAKOVA,* senior Lecturer of Higher School of Information Technology and Information Systems of Kazan Federal University, Head of Laboratory "Virtual and simulational technologies in biomedicine".

email: vlada.kugurakova@gmail.com

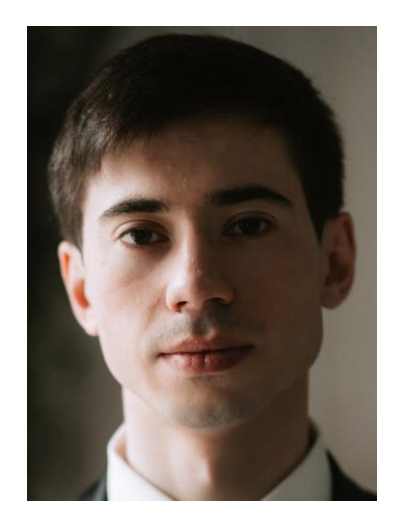

*ХАФИЗОВ Мурад Рустэмович* – ведущий технический специалист в направлении разработки цифровых визуализаций и виртуальных систем в Научно-исследовательской лаборатории «Виртуальные и симуляционные технологии в биомедицине» Высшей школы информационных технологий и информационных систем Казанского (Приволжского) федерального университета.

*Murad Rustemovich KHAFIZOV*, lead software engineer in digital visualizations and virtual systems development of Laboratory "Virtual and simulational technologies in biomedicine" of Kazan Federal University.

email: murkorp@gmail.com

*Материал поступил в редакцию 17 мая 2016 года*